## Firewall disabled

A firewall is a security feature that monitors and controls network traffic. It enforces rules to allow or block incoming and outgoing data, protecting the device from unauthorized access and cyber threats. Enabling a Firewall enhances system security by acting as a barrier between the device and the internet.

## Creating a new Firewall disabled policy

To create a new **Firewall disabled** policy:

1. From the **Device Posture** tab, select **+ ADD**:

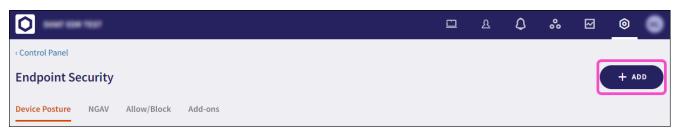

2. Select Add to Windows or Add to macOS.

The Add new device policy dialog appears.

3. Select Firewall disabled from the Select policy type dropdown.